### CNT 4714: Enterprise Computing Spring 2010

Introduction To GUIs and Event-Driven Programming In Java – Part 5

Instructor : Dr. Mark Llewellyn markl@cs.ucf.edu HEC 236, 407-823-2790 http://www.cs.ucf.edu/courses/cnt471/spr2010

School of Electrical Engineering and Computer Science University of Central Florida

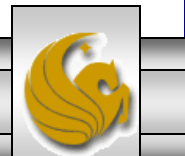

*CNT 4714: (Event-driven Programming) Page 1 © Mark Llewellyn*

## A Sample GUI

- This final set of notes on GUIs and event-driven programming is devoted exclusively to developing a GUIbased event-driven program that calculates the windchill temperature for a user-specified temperature and windspeed.
	- Windchill is the temperature perceived by a person when taking into account the actual air temperature and the speed of the win. It is similar to a more popular term in Florida which is the heatindex that considers the actual air temperature and the humidity. You can use the GUI we develop this winter when you go skiing.
	- There are several different formulas available for calculating windchill. The one in our program is used by the U.S. National Weather Service and is only valid for windspeeds in excess of 4 mph.

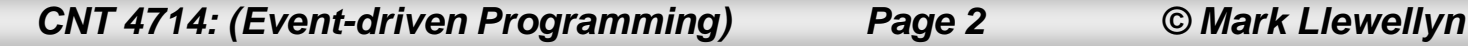

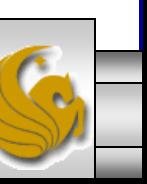

## What the GUI Should Look Like

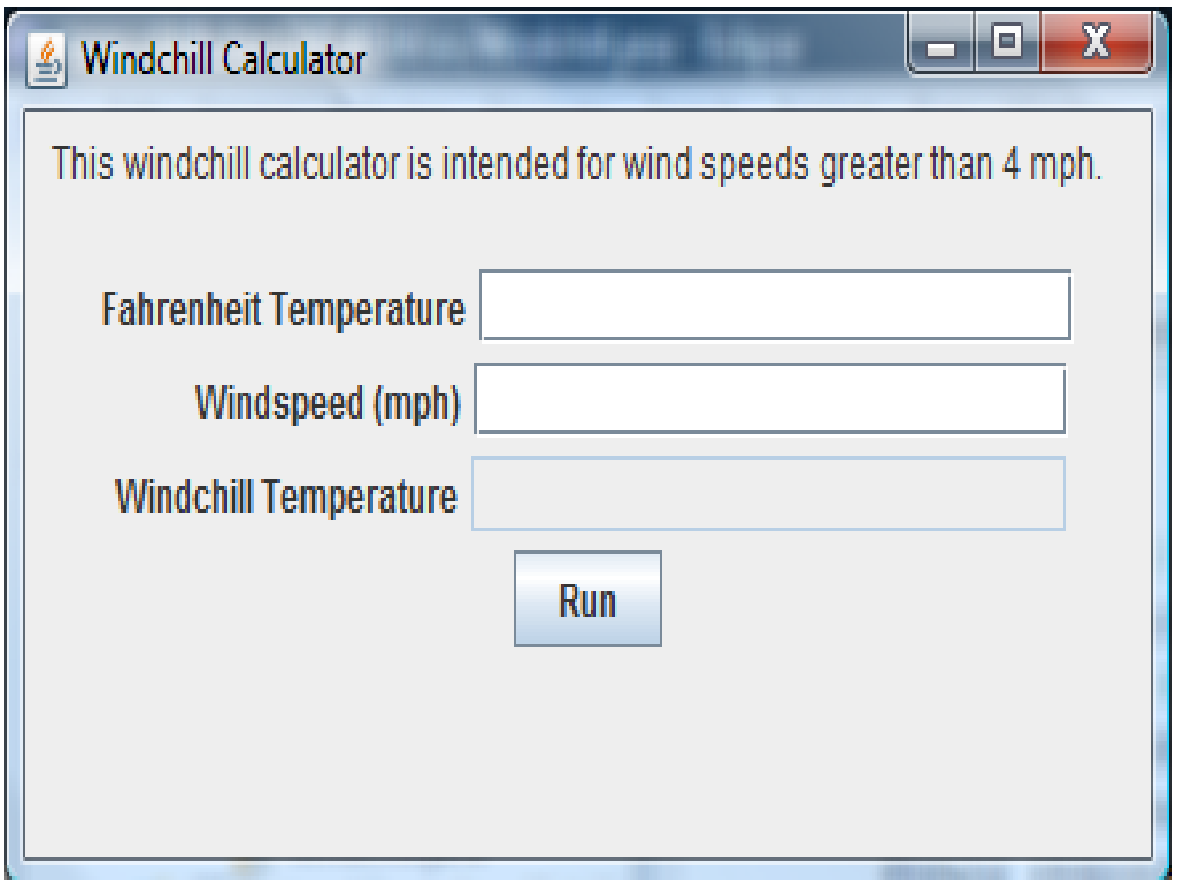

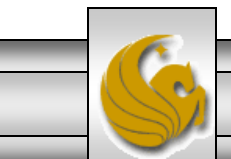

*CNT 4714: (Event-driven Programming) Page 3 © Mark Llewellyn*

## Components of the GUI

- Compared to a console based application program, a GUI has many more objects to consider. A GUI program also has to deal with the interactions of its graphical components.
	- For example, *whenever* a user clicks the windchill calculator run button, the button *dispatches* a signal. The GUI must have a *listener* for that signal that causes the current temperature and windspeed data entry values to be obtained, the windchill to be calculated, and the result of that computation to be assigned to the windchill temperature entry area.

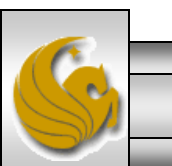

### Swing API Classes in the WindChill Window

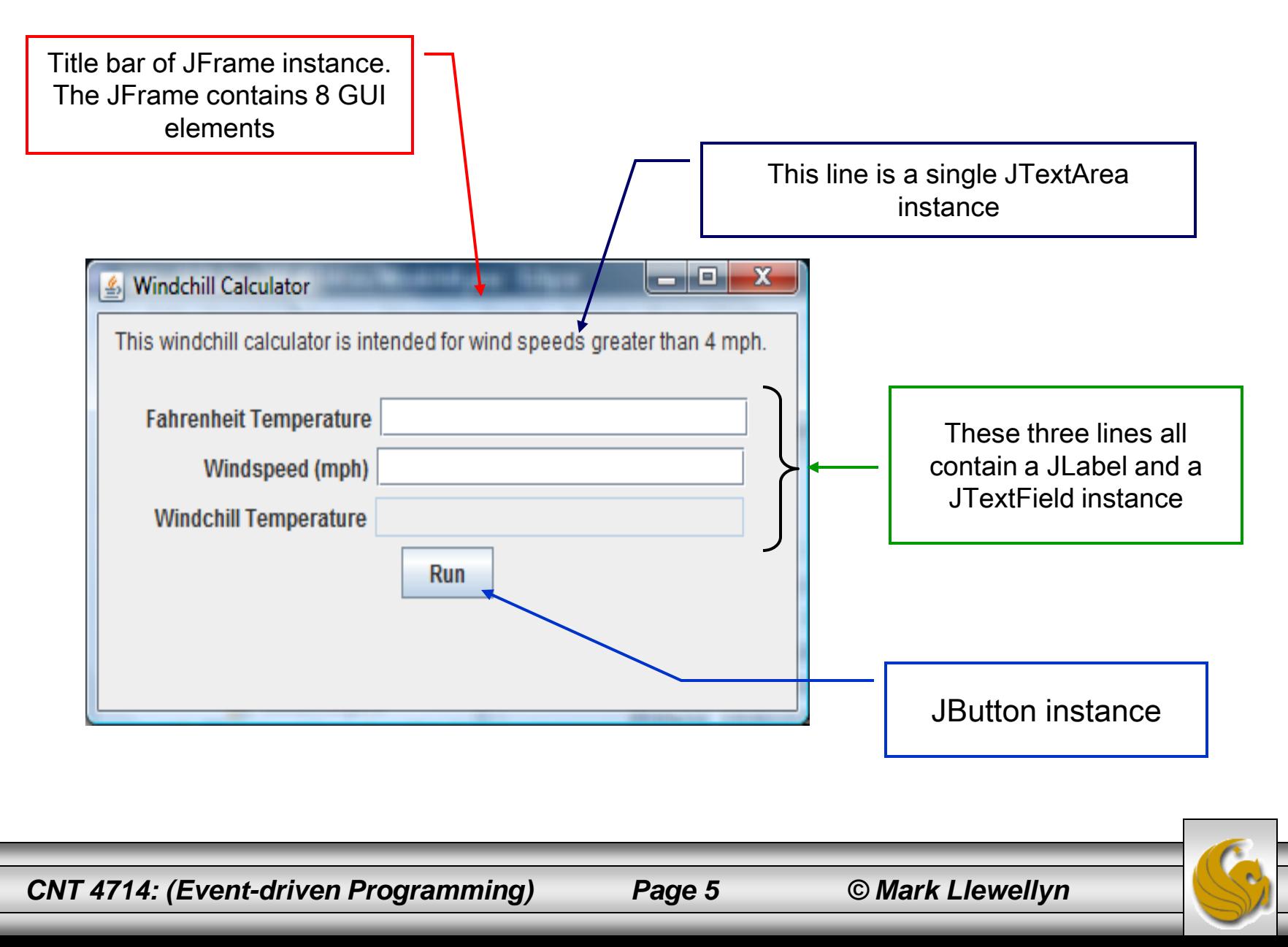

## The Windchill GUI Program

```
//windchill GUI
//Developed: January 2009
import javax.swing.*;
import java.awt.*;
import java.awt.event.*;
public class Windchill implements ActionListener{
  //class constants
  private static final int WINDOW WIDTH = 410; //pixels
  private static final int WINDOW HEIGHT = 235; //pixels
  private static final int FIELD WIDTH = 20; //characters
  private static final int AREA WIDTH = 40; //characters
  private static final FlowLayout LAYOUT_STYLE = new
  FlowLayout();
  private static final String LEGEND = " This windchill
  "
       + "calculator is intended for wind speeds greater than
  4 mph.";
```

```
//instance variables
  //window for GUI
  private JFrame window = new JFrame("Windchill Calculator");
  //legend
  private JTextArea legendArea = new JTextArea(LEGEND, 2,
  AREA_WIDTH);
  //user entry area for temperature
  private JLabel fahrTag = new JLabel("Fahrenheit
  Temperature");
  private JTextField fahrText = new JTextField(FIELD_WIDTH);
  //user entry area for windspeed
  private JLabel windTag = new JLabel(" Windspeed
  (mph)");
  private JTextField windText = new JTextField(FIELD WIDTH);
  //entry area for windchill result
  private JLabel chillTag = new JLabel(" Windchill
  Temperature");
  private JTextField chillText = new
  JTextField(FIELD_WIDTH);
```
*CNT 4714: (Event-driven Programming) Page 7 © Mark Llewellyn*

```
//run button
private JButton runButton = new JButton ("Run");
```

```
//Windchill(): constructor
public Windchill() {
    //configure GUI
    window.setSize(WINDOW_WIDTH, WINDOW_HEIGHT);
    window.setDefaultCloseOperation(JFrame.EXIT ON CLOSE);
```

```
legendArea.setEditable(false);
legendArea.setLineWrap(true);
legendArea.setWrapStyleWord(true);
legendArea.setBackground(window.getBackground());
```
chillText.setEditable(false); //chillText.setBackground(Color.WHITE);

//register event listener runButton.addActionListener(this);

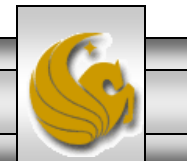

//add components to the container Container  $c =$  window.getContentPane(); c.setLayout(LAYOUT\_STYLE);

- c.add(legendArea);
- c.add(fahrTag);
- c.add(fahrText);
- c.add(windTag);
- c.add(windText);
- c.add(chillTag);
- c.add(chillText);
- c.add(runButton);

```
//display GUI
window.setVisible(true);
```
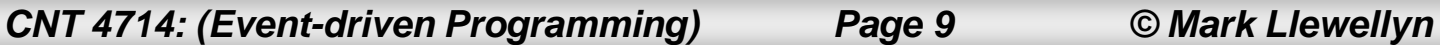

}

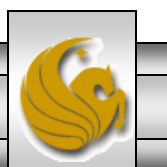

```
//actionPerformed(): run button action event handler
  public void actionPerformed(ActionEvent e) {
      //get user's responses
      String response1 = \text{fahrText.getText}();
      double t = Double.parseDouble(response1);
      String response2 = windText.getText();
      double v = Double.parseDouble(response2);//compute windchill
      double windchillTemperature = 0.081 * (t - 91.4) * (3.71 *Math.sqrt(v) + 5.81 - 0.25*v) + 91.4;
        int perceivedTemperature = 
   (int)Math.round(windchillTemperature);
      //display windchill
      String output = String.valueOf(perceivedTemperature);
      chillText.setText(output);
   }
//main(): application entry point
  public static void main(String[] args) {
      Windchill qui = new Windchill();
   }
}
```
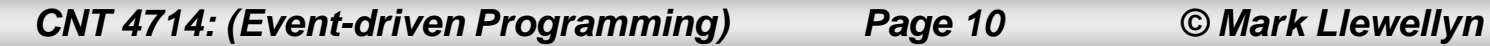

#### Windchill GUI Object Attributes & Instance Variables

- A Windchill GUI object has nine attributes and therefore nine instance variables. These variables are:
	- **window**: references a JFrame representing the window containing the other components of the GUI;
	- **legendArea:** references a JTextArea representing the multiline program legend. In this case it is a single line legend.
	- **fahrTag:** references a JLabel representing the label for the data entry area supplying the temperature.
	- **fahrText:** references a JTextField representing the data entry area supplying the temperature.
	- **windTag:** references a JLabel representing the label for the data entry area supplying the windspeed.
	- **windText:** references a JTextField representing the data entry area supplying the windspeed.
	- **chillTag:** references a JLabel representing the label for the data entry area giving the windspeed.
	- **chillText:** references a JTextField representing the data entry area giving the windspeed.
	- **runButton:** references a JButton representing the button that singals a windchill calculation request.

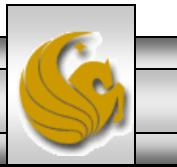

*CNT 4714: (Event-driven Programming) Page 11 © Mark Llewellyn*

#### Windchill GUI Object Class Constants

- In addition to the instance variables, the Windchill class also defines the following class constants. Class constants are common values to which all objects of the class share access.
	- **WINDOW WIDTH:** an int value giving the initial width of a GUI;
	- **WINDOW-HEIGHT:** an int value giving the initial height of a GUI;
	- **AREA WIDTH:** an int value giving the width of a program legend;
	- **FIELD WIDTH:** an int value giving the width of a data entry area;
	- **LEGEND:** reference to the String representation of a program legend;
	- **LAYOUT STYLE:** reference to a FlowLayout that manages the layout of the GUI components within the window. In particular, a FlowLayout manager arranges the GUI components in a top-to-bottom, left-to-right manner in the order that they are added to the window;

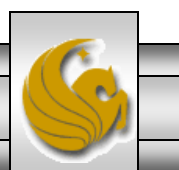

## Windchill GUI

• The definition of program WindChill.java is markedly different from most of the application programs that we have seen thus far in the course. The differences are apparent from the start of the Windchill class definition.

public class Windchill implements ActionListener{

The keyword indicates that the class will implement some interface specfications

ActionListener requires a method actionPerformed() be implemented for handling GUI action events

*CNT 4714: (Event-driven Programming) Page 13 © Mark Llewellyn*

## Windchill GUI

- The keyword implements indicates that the class definition satisfies the specification of the *interfaces* that follow the keyword. Informally, an interface is a template describing the features of a class. Java requires that action performers for GUI events implement the ActionListener interface.
- Most event are handled directly by the GUI component with which the user interacted (e.g., a JTextField object handles the entering and editing of data in its textbox).
- However, an application-specific response is needed for a runbutton event – the event must initiate the computing and displaying of the windchill (in our case). To define its response for that event, Windchill implements the ActionListener interface.

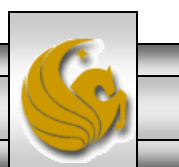

## Run Button Action-Event Processing

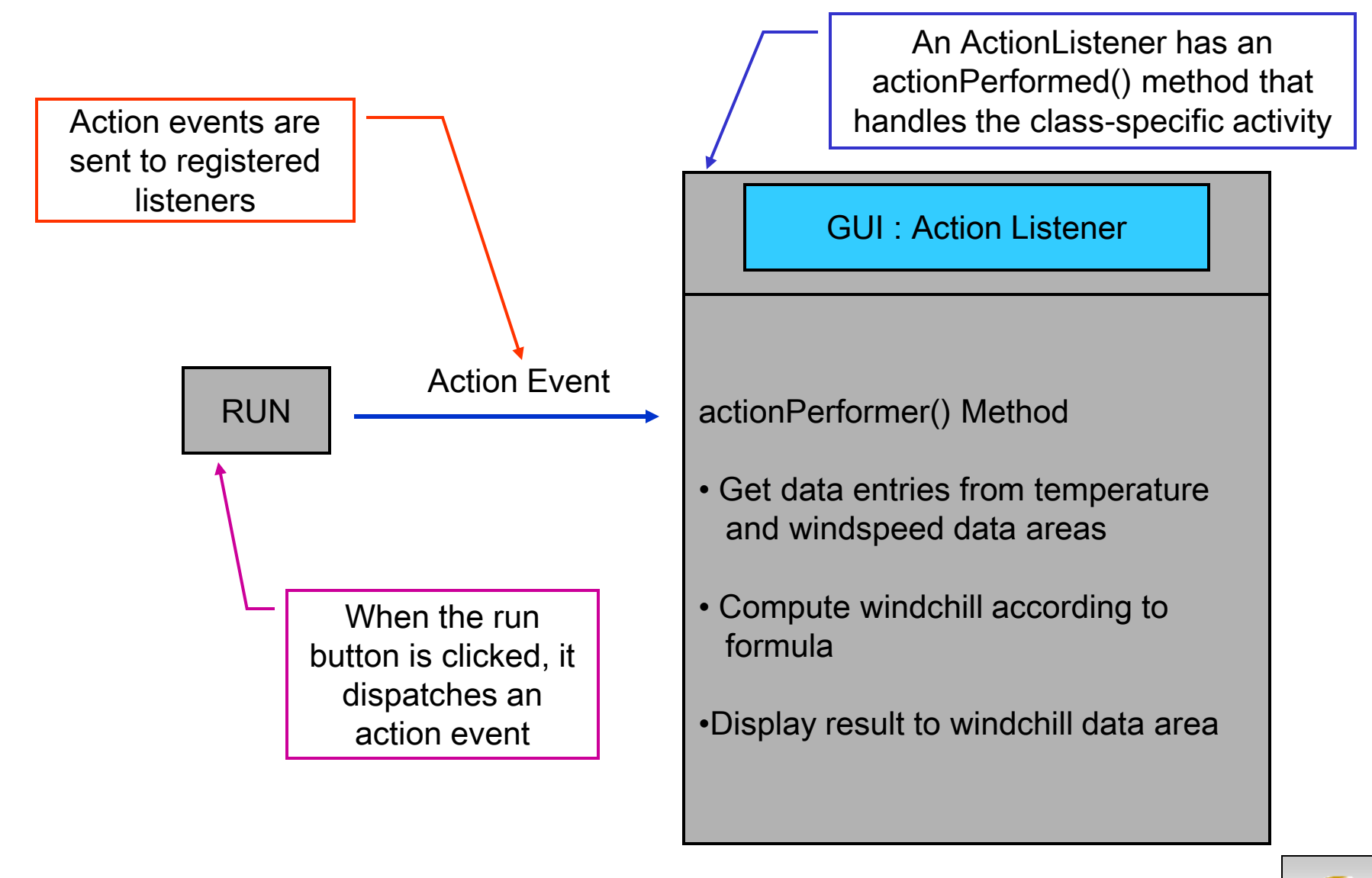

*CNT 4714: (Event-driven Programming) Page 15 © Mark Llewellyn*

## Windchill Class

- The Windchill class definition has four sections.
	- The first section specifies a collection of private class constants and instance variables that are used elsewhere in the definition.
	- The second section defines the Windchill default constructor. The constructor configures the instance variable GUI components so that they are ready to perform the windchill computation upon the request of the user.
	- The third section defines the event handler method actionPerformed(). Implementing this event handling method is the only requirement of the ActionListener interface. The interface requires the method have the form:

#### **public void actionPerformned(ActionEvent e)**

where class ActionEvent is part of the standard java.awt.event. The ActionEvent class is the basis for representing all swing windowing events.

*CNT 4714: (Event-driven Programming) Page 16 © Mark Llewellyn*

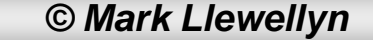

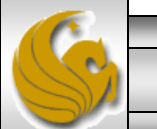

## Windchill Class

– The fourth section defines the main method, the application's entry point. With GUI-based programs, the main method is often trivial to implement. For example, in this program it defines only a new instance of the class's GUI.

**Windchill gui = new Windchill();**

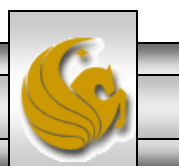

- The class constants and instance variables section of the Windchill class begins with the definitions of 6 constants. These constants are used in configuring the various components of the Windchill GUI.
	- **Remember:** You can tell these definitions are specifying class constants since they use the **final** and **static** modifiers.
- Constants WINDOW WIDTH and WINDOW HEIGHT are the initial dimensions of the GUI.
- Constant FIELD WIDTH is the width of the text boxes used for the inputs and outputs of the computation performed by the GUI.
- Constant AREA WIDTH is the width of the text box for displaying the Windchill GUI legend at the top of the GUI.

**private static final int WINDOW\_WIDTH = 410; //pixels private static final int WINDOW\_HEIGHT = 235; //pixels private static final int FIELD\_WIDTH = 20; //characters private static final int AREA\_WIDTH = 40; //characters**

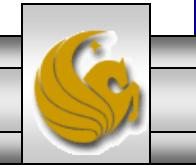

*CNT 4714: (Event-driven Programming) Page 18 © Mark Llewellyn*

#### Illustration of Changing Window Parameters

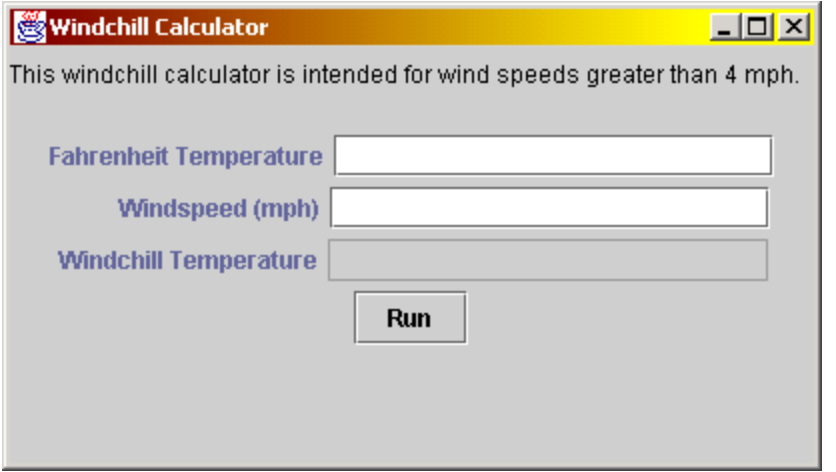

WINDOW\_WIDTH = 410, WINDOW\_HEIGHT = 235

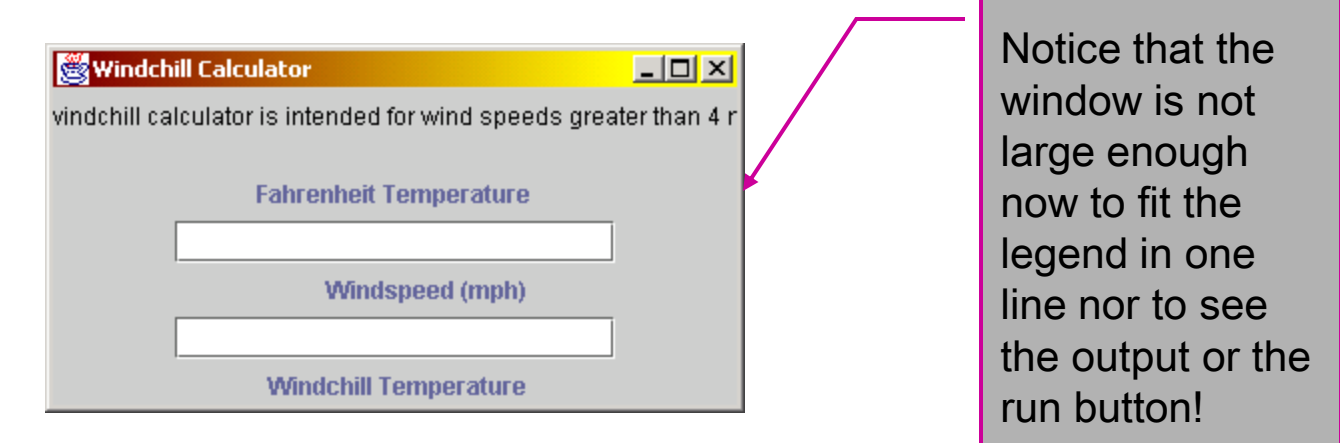

WINDOW\_WIDTH = 350, WINDOW\_HEIGHT = 185

*CNT 4714: (Event-driven Programming) Page 19 © Mark Llewellyn*

#### Illustration of Changing Window Parameters

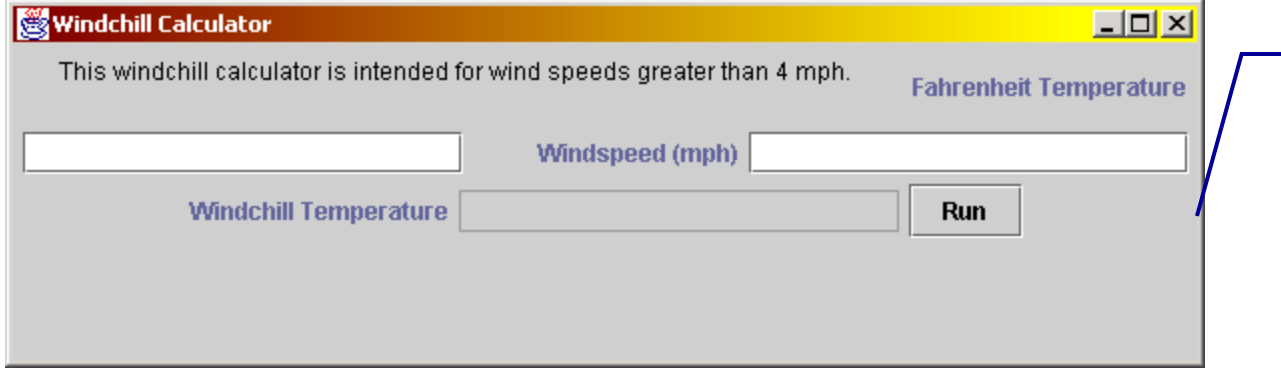

Notice that increasing the width of the JFrame causes the GUI components to flow upward to fill the available space

WINDOW WIDTH = 600, WINDOW HEIGHT = 185

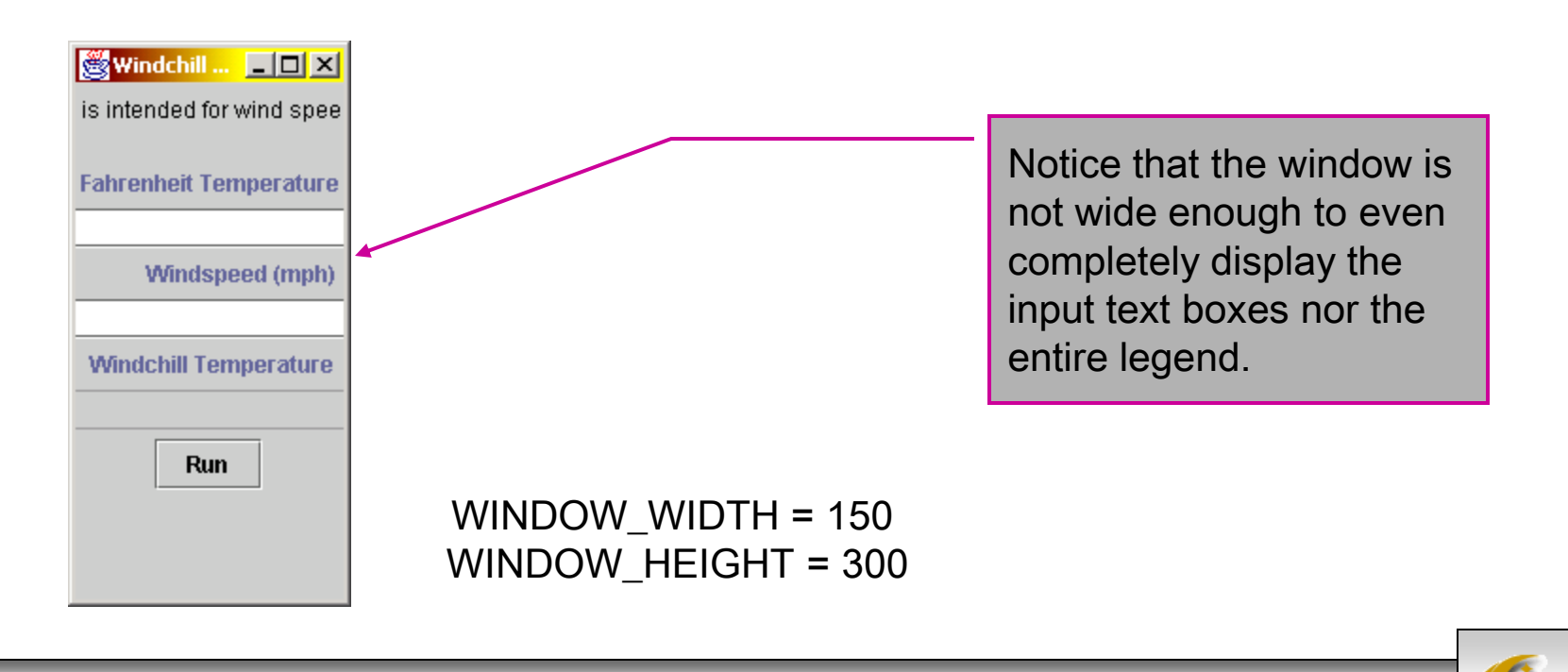

*CNT 4714: (Event-driven Programming) Page 20 © Mark Llewellyn*

• The FlowLayout constant LAYOUT STYLE describes how the components of the GUI are to be arranged in the window. In particular, a FlowLayout manager arranges GUI components in a top-to-bottom, left-to-right arrangement in the order in which they are added to the window.

**private static final FlowLayout LAYOUT\_STYLE = new FlowLayout();**

• If a window does not specify a layout manager, then the last component added to the window occupies the entire window. The next slide illustrates what our Windchill GUI would look like without the specification of a layout manager.

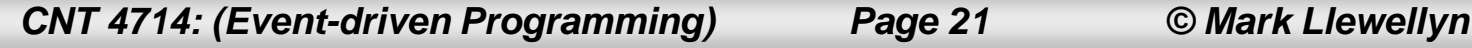

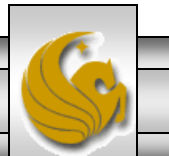

#### Illustration of Changing Window Parameters

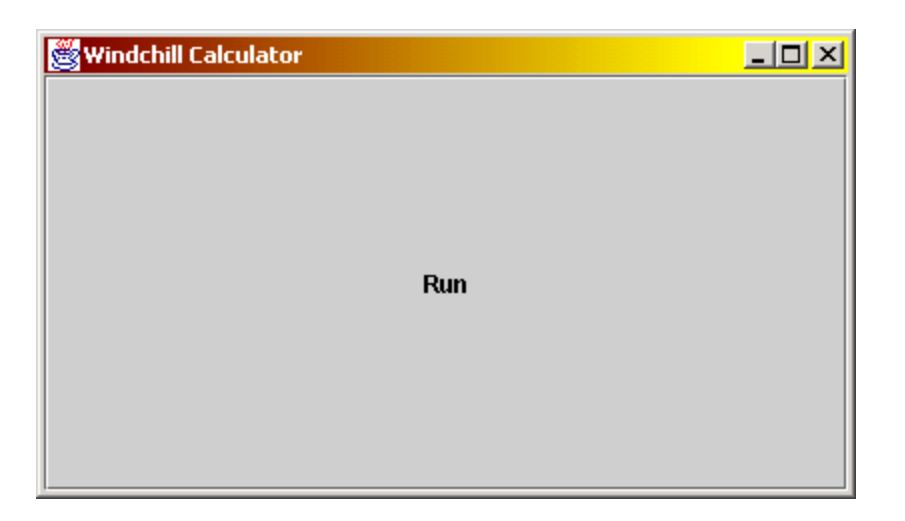

#### WINDOW\_WIDTH = 410, WINDOW\_HEIGHT = 235 No Layout Manager Specified

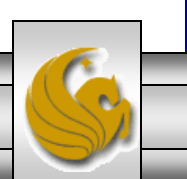

*CNT 4714: (Event-driven Programming) Page 22 © Mark Llewellyn*

• The last constant definition is for String constant LEGEND representing the text of the program legend.

**private static final String LEGEND = " This windchill " + "calculator is intended for wind speeds greater " + "than 4 mph.";**

• Following the class constants come the instance variable definitions. These definitions initialize the instance variables for each new Windchill GUI object. Each Windchill GUI object has its own copy of the instance variables.

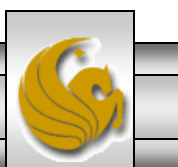

- The first instance variable is the JFrame variable window. A JFrame acts as a **container** that holds the components of the GUI. A JFrame is similar in form to the other windows on your desktop (e.g., it has a frame and a title bar) and can be manipulated like other windows (e.g., minimized, maximized, and moved).
- Variable window references a new JFrame window object. The JFrame constructor titles the new window using its String parameter "Windchill Calculator".

```
//window for GUI
  private JFrame window = new JFrame("Windchill Calculator");
```
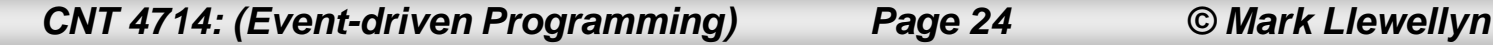

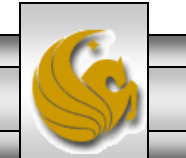

• The second instance variable is the JTextArea variable legendArea. It references a new JTextArea object that acts as a multiline text box (in our case only a single line). The JTextArea constructor creating the object takes three parameters.

```
//legend
  private JTextArea legendArea = 
new JTextArea(LEGEND, 2, AREA_WIDTH);
```
- The first parameter is the string to be displayed in its text box, which in this case is the String referenced by LEGEND.
- The second and third parameters are the dimensions of the new text box the number of lines and the number of characters per line. In this case two lines can be displayed each with AREA\_WIDTH number of characters per line

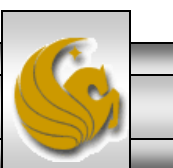

- There is a pair of instance variables associated with each of the following: the input temperature, the input windspeed, and the windchill output. Each pair defines two new objects  $-$  a JLabel and a JTextField. The label clues the user as to what information is needed or supplied by the GUI, and the text entry area serves as the conduit between the user and the program.
- For example,

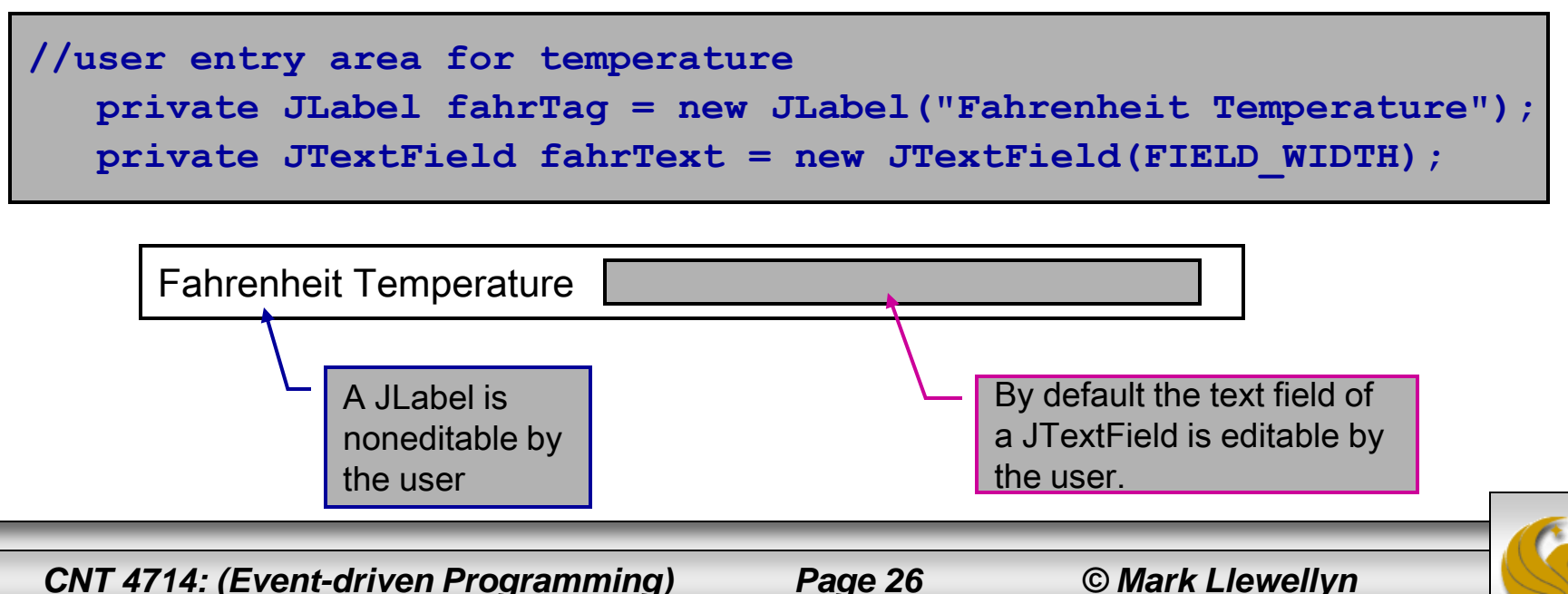

#### Alignment of the Label and Text Entry Areas

- In order to align the three label and text entry pairs one after the other in the window, blanks are used to make the windspeed and windchill labels the same length as the temperature label.
	- On systems where the default label and entry area font is a monospaced font (i.e., all characters have the same width like Courier) this is fairly easy to do by simply counting characters.
	- On systems where the default label and entry area font is nonmonospaced (the more common situation), determining the number of padding blanks necessary to align labels can be a trial and error process.

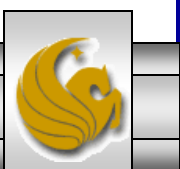

## The runButton Instance Variable

- The last of the instance variables in our Windchill GUI is the runButton.
- The JButton constructor creating the object expects a single parameter that specifies the button's label. In this case, the new button has the label "RUN".
- With these class constants and instance variables, the Windchill default constructor configures and displays the GUI so that whenever its run button is clicked, the actionPerformed() method first accesses the data entry areas that are referenced by fahrText and windText so that it can compute the associated windchill. Method actionPerformed() then displays the windchill in the entry area referenced by  $children$   $th$   $l$   $l$   $l$   $r$  $l$  $r$  $l$  $s$  $t$ .

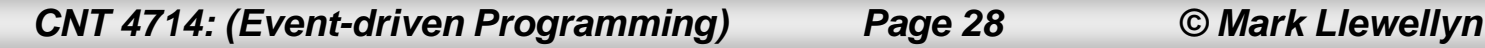

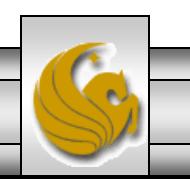

## Construction of the GUI

- When a constructor begins execution, it configures, as necessary, the newly initialized copies of the instance variables for the object under construction. For the Windchill GUI, all nine instance variables require manipulation by the constructor.
- The Windchill constructor begins by sizing the window that will hold the GUI. For this purpose, the constructor signals the window through JFrame instance method setSize(). Method setSize() expects two parameters giving the width and height of the new window in pixels.

**window.setSize(WINDOW\_WIDTH, WINDOW\_HEIGHT);**

*CNT 4714: (Event-driven Programming) Page 29 © Mark Llewellyn*

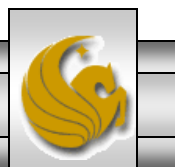

• Next, the constructor configures the program to terminate when the window closes. This is done by the constructor invoking the JFrame instance method setDefaultCloseOperation().

**window.setDefaultCloseOperation(JFrame.EXIT\_ON\_CLOSE);**

- The parameter JFrame.EXIT ON CLOSE is a JFrame class constant whose value indicates that the program is to be terminated when this JFrame is closed. Note: JFrame.EXIT ON CLOSE should only be used in applications not applets.
	- The default case is to HIDE\_ON\_CLOSE. Also available are DO NOTHING ON CLOSE and DISPOSE ON CLOSE all of which are inherited through the interface WindowConstants.

*CNT 4714: (Event-driven Programming) Page 30 © Mark Llewellyn*

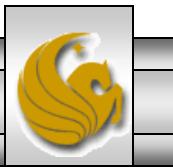

• Next, the constructor configures the legend for the GUI. Variable legendArea is associated with the JTextArea object that holds the program's legend.

**legendArea.setEditable(false);**

- Since the user should not be able to modify the legend, the associated JTextArea object is signaled through its instance method setEditable() to make its text field *noneditable.*
- Method setEditable() expects a single boolean value as its parameter. If the parameter value is false, then the associated JTextArea is noneditable. If the parameter value is true, then the associated JTextArea is editable.

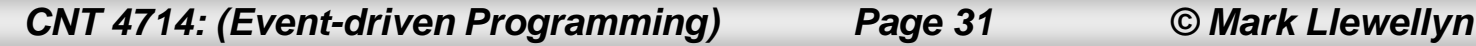

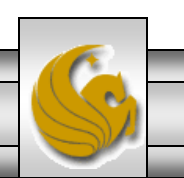

• The reason the legend area should be uneditable is shown in the figure below.

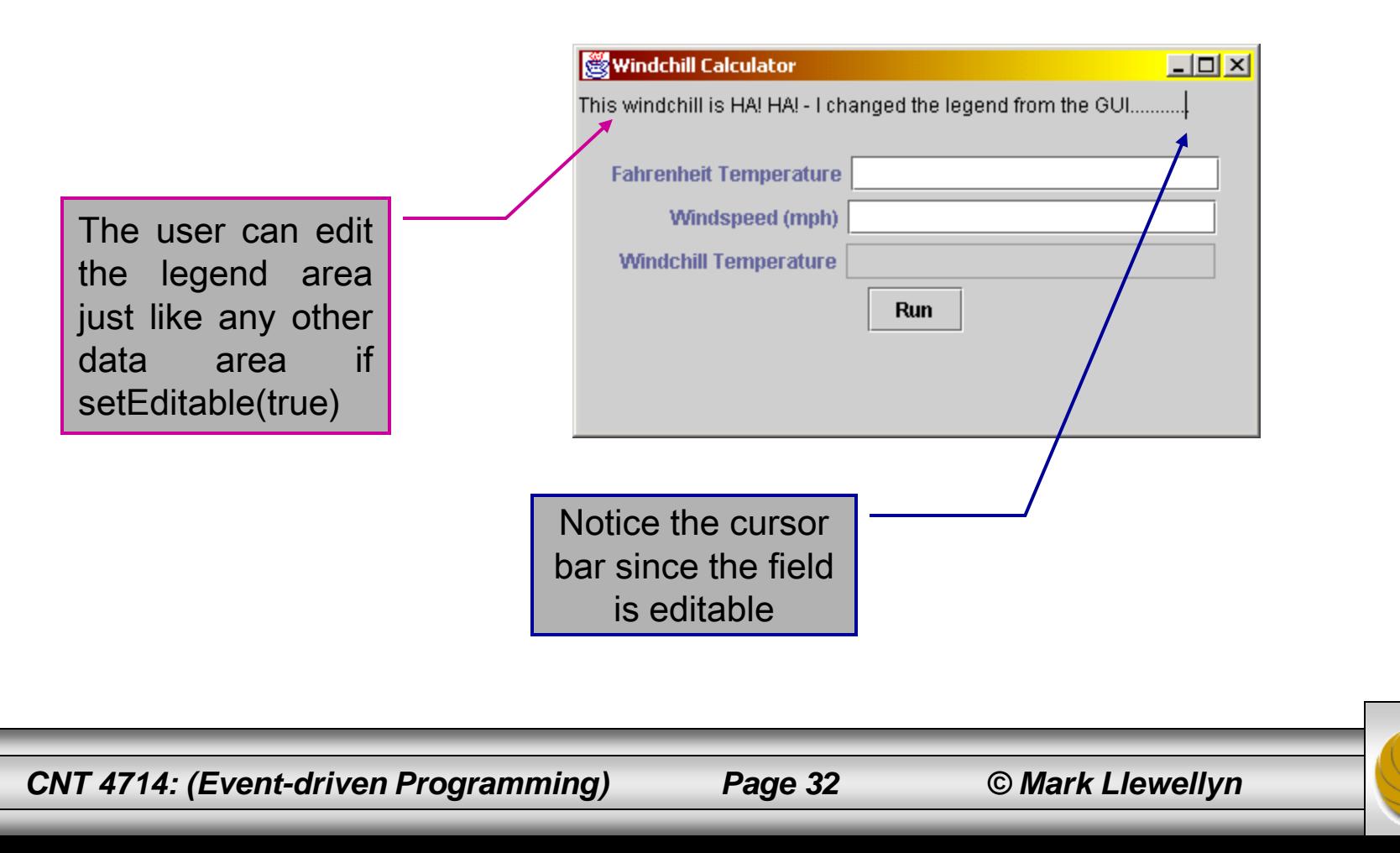

• The additional configuring done with the legendArea ensures that the legend is displayed properly within its entry area. By default, a JTextArea object does not wrap its text. To signal that a wrapping is desired, its method setLineWrap() is invoked.

**legendArea.setLineWrap(true);**

• Method setLineWrap() expects a single boolean value as its parameter. A value of false indicates that its text is not to be wrapped; a value of true indicates that its text is to be wrapped.

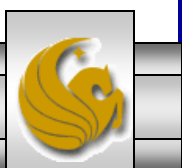

- Simply requesting line wrapping is insufficient. The default line wrapping style is to break up text only when a text-field line is completely full. This style can cause a word to split over two lines.
- To ensure line wrapping occurs only a word boundaries, a JTextArea object is signaled through its method setWrapStyleWord(). This is illustrated in the next slide.

**legendArea.setWrapStyleWord(true);**

• Method setWrapStyleWord() expects a single boolean value as its parameter. A value of true indicates that line wrapping is to occur only a word boundaries; false will wrap the text whenever a text-field line is full.

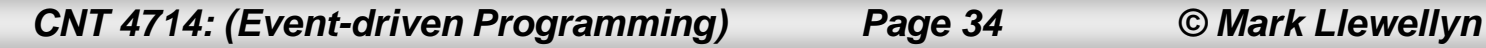

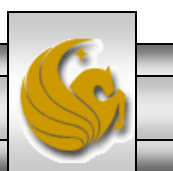

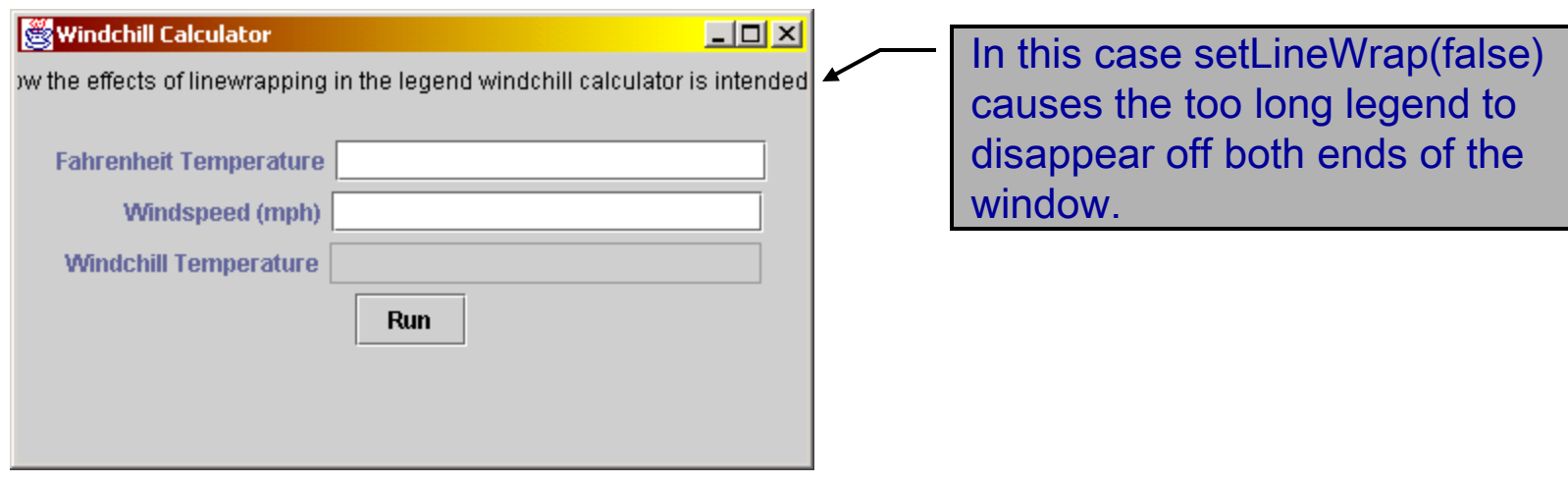

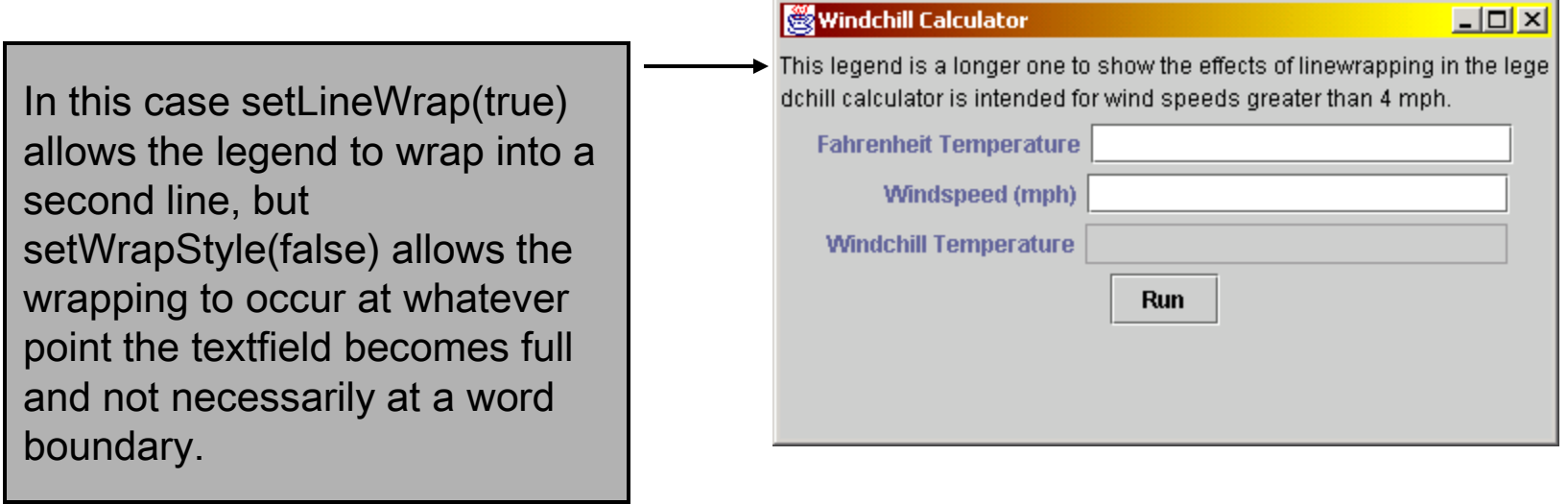

*CNT 4714: (Event-driven Programming) Page 35 © Mark Llewellyn*

 $\Box$ D $\times$ 

#### Windchill Calculator

This legend is a longer one to show the effects of linewrapping in the legend windchill calculator is intended for wind speeds greater than 4 mph.

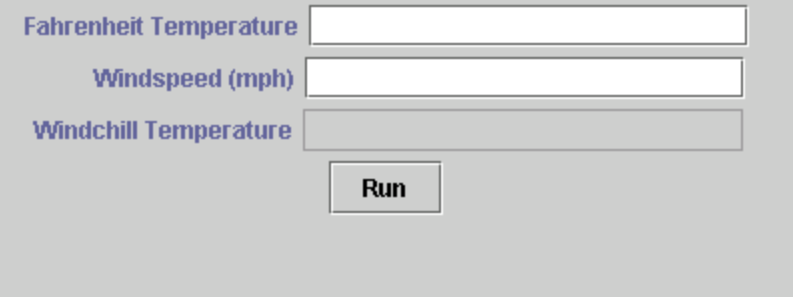

In this case setLineWrap(true) and setWrapStyleWord(true) causes the too long legend to wrap into 3 separate lines of legend with breaks only a word boundaries.

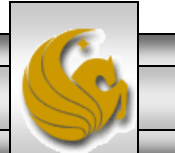

*CNT 4714: (Event-driven Programming) Page 36 © Mark Llewellyn*

- The background color of the legend area can be altered to match the background color of the window (the default background color of a JTextArea is white). To signal a JTextArea background color change, its method setBackground() is invoked with a parameter specifying the desired color.
- To match the two background colors, the color of the JFrame is obtained using its instance method getBackground().

**legendArea.setBackground(window.getBackground());**

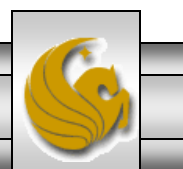

*CNT 4714: (Event-driven Programming) Page 37 © Mark Llewellyn*

• The JTextField associated with chillText should be made noneditable  $-$  it is the program that supplies the value not the user.

**chillText.setEditable(false);**

- The prohibition regarding the editing of the text field applies only to the user and not to the object itself.
- Making it noneditable, causes Java to change its background color from the standard JTextField background color (remember the default color is white). To override the color change, JTextField method setBackground() is invoked.

**//chillText.setBackground(Color.blue);**

*CNT 4714: (Event-driven Programming) Page 38 © Mark Llewellyn*

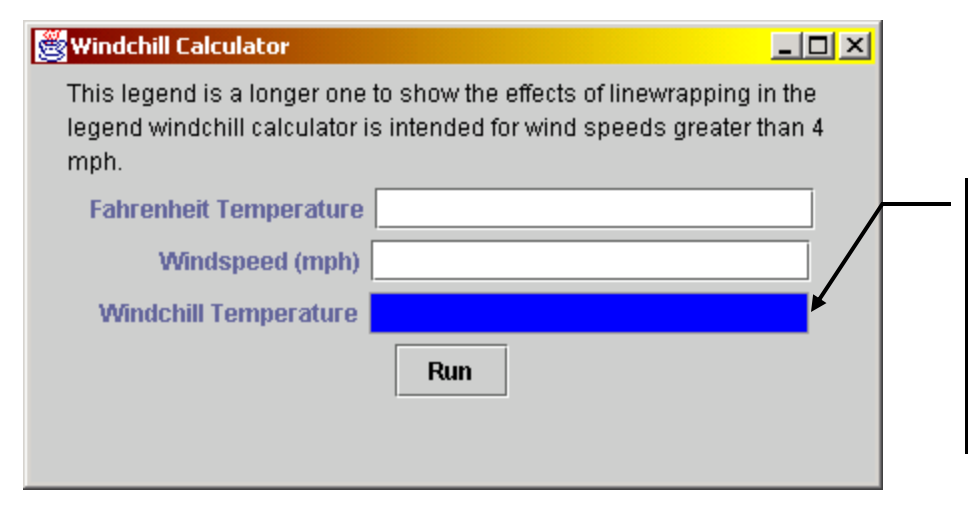

#### chilltext.setBackground(Color.blue) causes the text box for the result to appear in a nonstandard color.

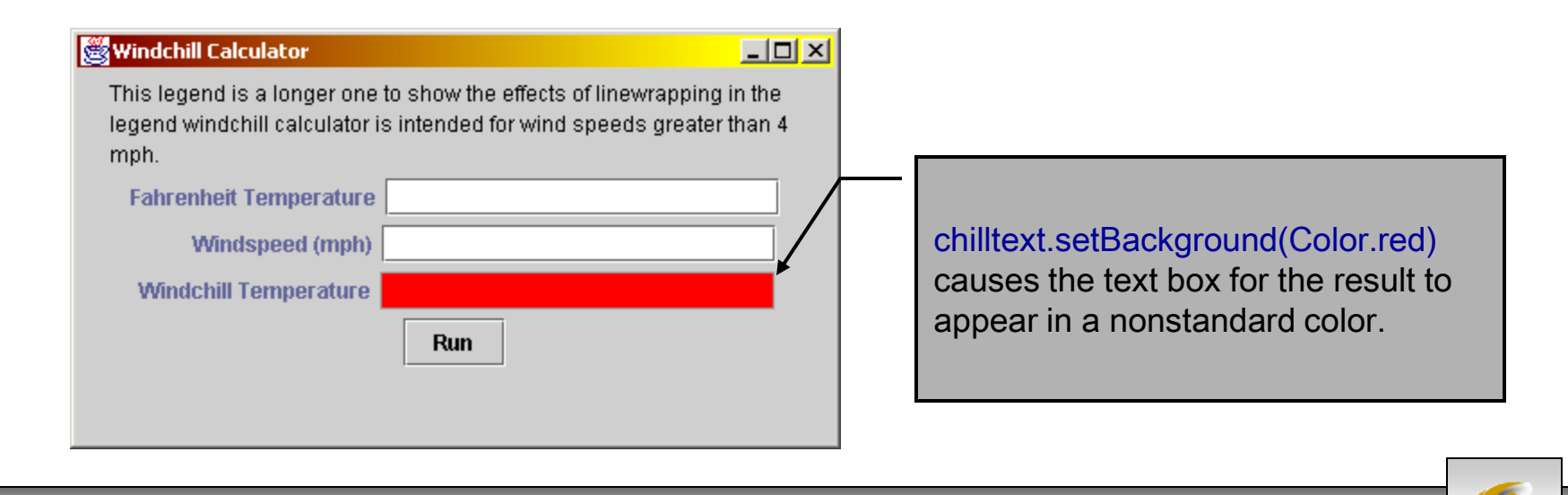

*CNT 4714: (Event-driven Programming) Page 39 © Mark Llewellyn*

- The standard colors available in Java for painting text boxes and objects can be found in the java.awt.Color class.
- The colors are: black, blue, cyan, darkGray, gray, green, lightGray, magenta, orange, pink, red, white, and yellow.
- Opaque and transparent shading is also possible.
- There are also constructors in this class to create any color within the RGB scheme of 0-255.

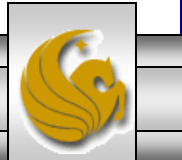

• Next step for the constructor is to set the action performer for a JButton using JButton instance method addActionListener().

**runButton.addActionListener(this);**

• The parameter to addActionListener() specifies the object whose method actionPerformed() processes the clicking of the run button. The object in question is the GUI under construction, i.e., the object currently being configured by the Windchill default constructor method. The parameter to addActionListener() is **this**. (Remember that the keyword this is the Java technique for referencing the object being manipulated by a constructor or an instance method.)

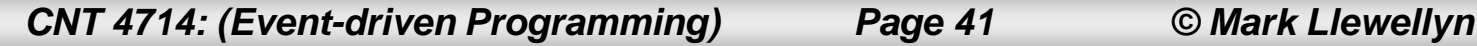

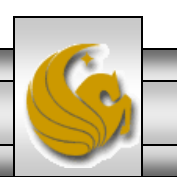

- It may seem a bit confusing, but the GUI components are not added directly to the JFrame. Instead they are added to a container inside that frame. As its name implies, a JFrame is a frame. The frame includes the title bar and border edging that can be manipulated like other windows under the operating system.
- Inside the perimeter of the frame is a content pane. The content pane is the container that directly holds the other components of the GUI. The type of the content pane is awt class Container.
- To gain access to the content pane, the Windchill constructor uses JFrame method getContentPane() to initialize Container variable c.

**Container c = window.getContentPane();**

*CNT 4714: (Event-driven Programming) Page 42 © Mark Llewellyn*

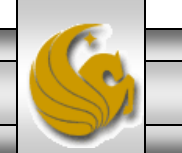

• With variable c, the layout manager can be set for the content pane using Container method setLayout().

```
c.setLayout(LAYOUT_STYLE);
```
• To complete the configuration of the GUI, the eight GUI components are added to the content pane using Container method add().

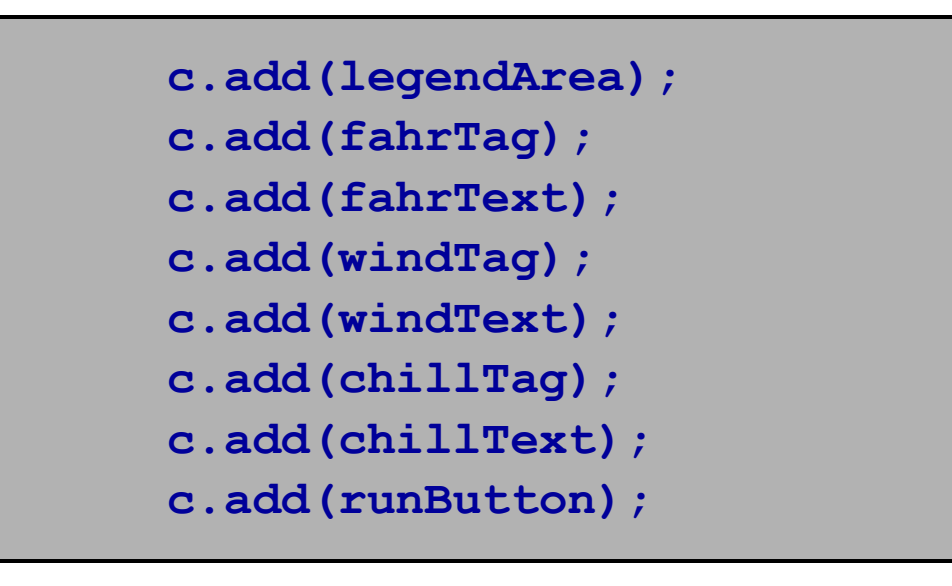

*CNT 4714: (Event-driven Programming) Page 43 © Mark Llewellyn*

- Once the configuration is complete, it is appropriate to make the window *visible*.
- Up to this point, the Windchill constructor has set up the graphical components that make up its interface, but it has not displayed them. To do so, the constructor uses JFrame method setVisible(). (Inherited from the java.awt.Component class.)

#### **window.setVisible(true);**

• It is also possible to use the Window class instance method show(). Which also makes a window visible.

#### **window.show();**

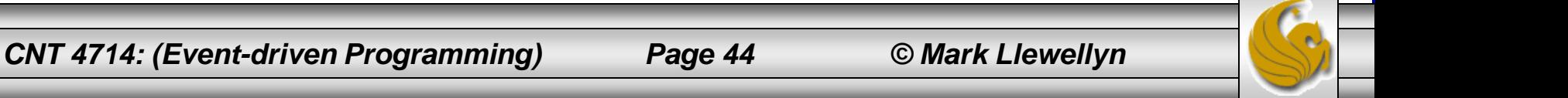

- By default, JTextArea, JLabel, JTextField, and JButton instances are visible once the window in which they have been placed is made visible.
- Thus, setting their visibility individually is not necessary, although you have the capability of turning them on only after certain conditions have occurred, if so desired.
- The GUI is now displayed as the constructor completes.
- Before we look at event handling and actionPerformed(), we'll see the final configuration of our GUI once the constructor has completed.

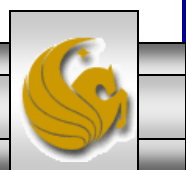

## The Final GUI

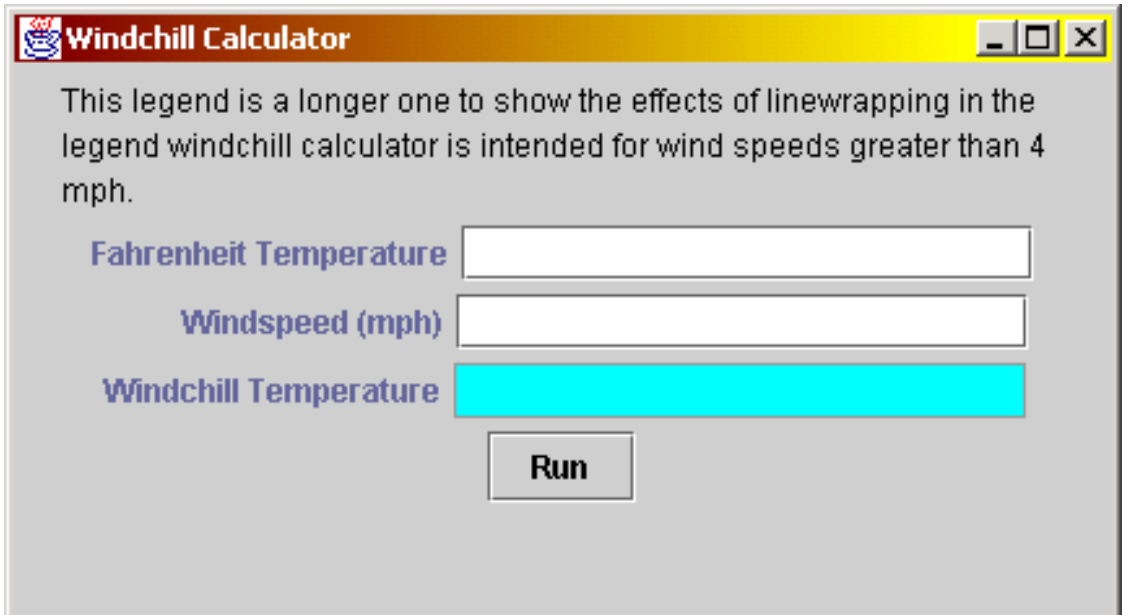

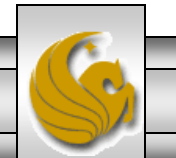

*CNT 4714: (Event-driven Programming) Page 46 © Mark Llewellyn*

#### Event Handling and actionPerformed()

- Implementing the button action performer method actionPerformed(). is relatively straightforward.
	- When invoked in response to the user selecting the run button, the performer first gets the user inputs from the text fields associated with JTextField variables fahrText and windText.
	- Method actionPerformed() uses the two values to compute the associated windchill. The windchill value is then used to set the text field associated with the variable  $\text{childText}$ .
- A JTextField has a method getText() that returns a copy of the text in its text field in String form. The String representation can be converted to a numeric representation using Double class method parseDouble().

**String response1 = fahrText.getText(); double t = Double.parseDouble(response1);**

*CNT 4714: (Event-driven Programming) Page 47 © Mark Llewellyn*

#### Event Handling and action Performed()(cont.)

• The action performer uses a similar code segment to initialize a double variable v to represent the windspeed.

> **String response2 = windText.getText(); double v = Double.parseDouble(response2);**

• Given v and t, a double variable windchillTemperature can be defined and properly initialized. To translate the windchill formula:

t|a112e0. 10 transiate the winacii formula:  

$$
t_{wc} = 0.081(t - 91.4)(3.71\sqrt{v} + 5.81 - 0.25v) + 91.4
$$

into a valid Java expression, the API Math provides a class method  $sqrt()$  for calculating square root values.

**double windchillTemperature = 0.081 \* (1 - 91.4) \* (3.71 \* Math.sqrt(v) + 5.81 - 0.25\*v) + 91.4;**

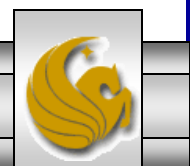

#### Event Handling and action Performed()(cont.)

- Since the variable windchillTemperature is a double, its value can add a significant number of digits after the decimal point. These digits are uninteresting to most users. Therefore, the action performer uses the Math class method round() to produce the integer values closest to the original value.
	- Method round() returns a long value, so the cast is necessary to convert that value into a int value as Java does not implicitly narrow a long value to an int.

**int perceivedTemperature = (int)Math.round(windchillTemperature);**

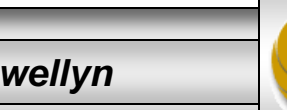

*CNT 4714: (Event-driven Programming) Page 49 © Mark Llewellyn*

#### Event Handling and action Performed()(cont.)

• To display the windchill, the action performer converts the int value to a String representation using the String class method valueOf(). The method expects a single int value as its parameter and returns a String version of the number.

**String output = String.valueOf(perceivedTemperature);**

• The action performer uses that string value as a parameter to JTextField method setText(). The method updates the text box associated with variable chillText. In particular, by invoking:

**chillText.setText(output);**

the correct windchill output is displayed.

• The displaying of the windchill computation finishes the event handling for the button-clicking event. The program then continues with the even dispatching loop until another action event occurs or the program is ended.

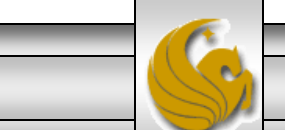

*CNT 4714: (Event-driven Programming) Page 50 © Mark Llewellyn*

### Method Main()

• Method main() of the Windchill program is trivial to implement. The method just defines a new instance of Windchill.

```
public static void main(String[] args) {
     Windchill gui = new Windchill();
}
```
- No other work is require, because the constructor handles the building and displaying of the GUI and the actionPerformed() method handles the user interaction.
- If desired, method main() can be modified to create multiple Windchill GUIs. Each of the windchill calculators would be displayed simultaneously. This is illustrated in the next slide.

```
public static void main(String[] args) {
      Windchill gui1 = new Windchill();
      Windchill gui2 = new Windchill();
   }
```
*CNT 4714: (Event-driven Programming) Page 51 © Mark Llewellyn*

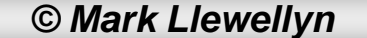

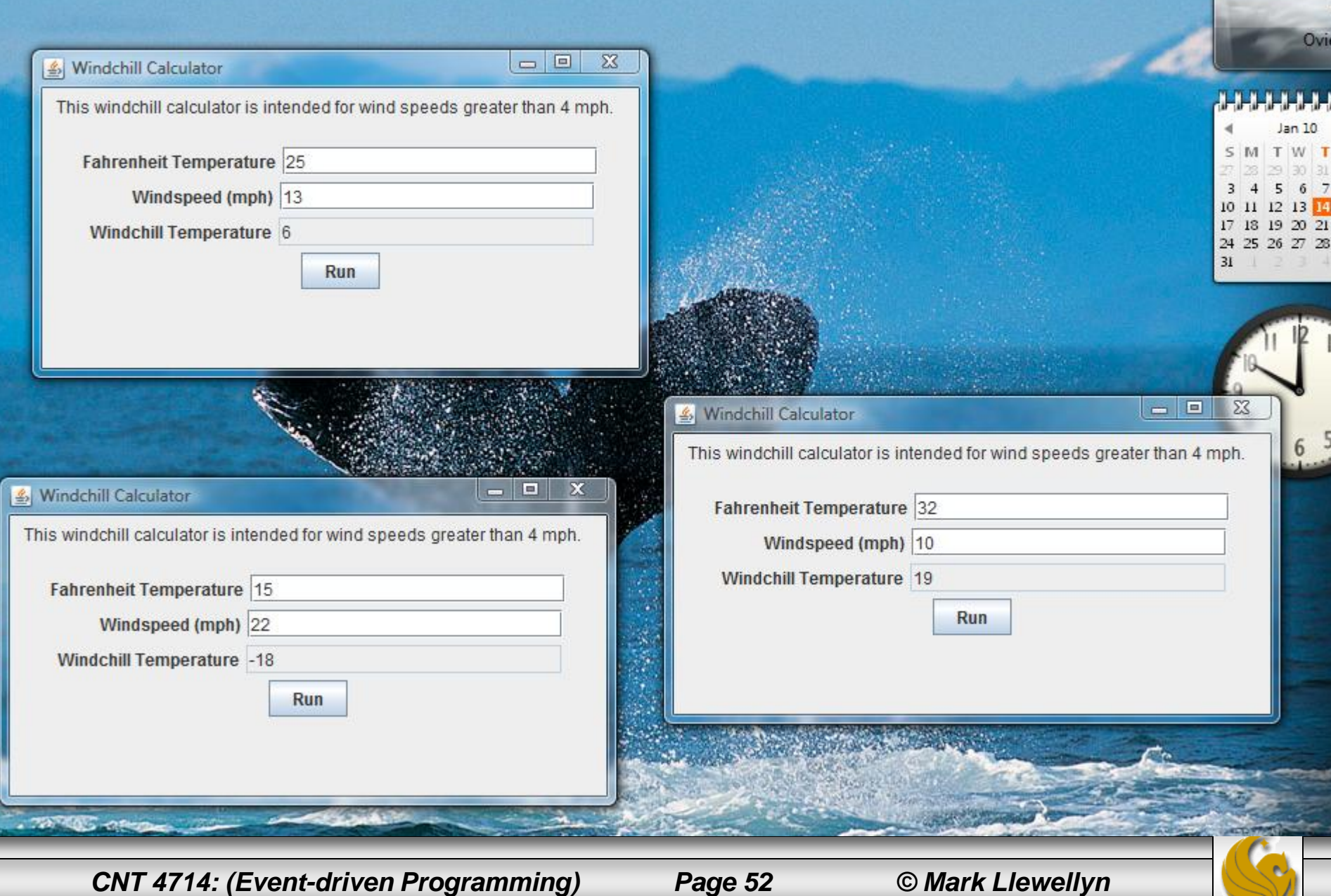

### Conclusion

- With this set of notes you now have enough information to construct your own GUIs.
- One of the difficulties of working with a language like Java is knowing what sort of classes and methods are available for you to use in your programs without needing to write them yourself. The simplest way to do this is to become familiar with the language. The following website will help immensely:

[http://java.sun.com](http://java.sun.com/j2se/1.4.2/docs/api/)

*CNT 4714: (Event-driven Programming) Page 53 © Mark Llewellyn*